# **Commandes DB2 utiles**

Ce document référence les commandes d'administration des clients et serveurs DB2 les plus utilisées. Ces commandes doivent êtres émise depuis une un interpréteur de commandes accessible depuis le menu démarrer de DB2 (Fenêtre de commandes) ou en exécutant la commande « db2cmd ».

La fenêtre de commandes DB2 est un interpréteur identique à l'invite de commandes Windows, dont le titre commence par « DB2 CLP ».

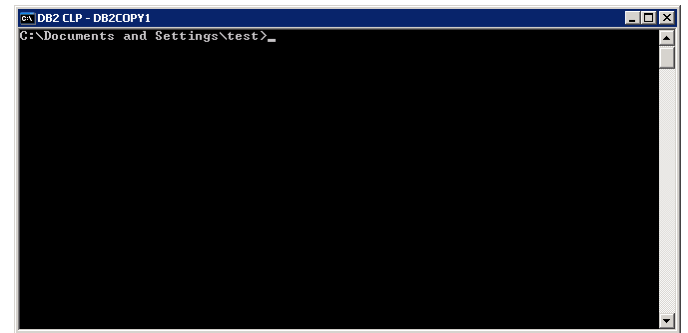

Interpréteur de commandes DB2

Il est également possible d'administrer le serveur depuis un outil graphique (Centre de contrôle pour DB2 9.7 et antérieurs, IBM DataStudio ou IBM Optim pour DB2 9.7 et >). Les outils graphiques utilisent le serveur d'administration (DB2 DAS) pour l'exécution de commandes distantes.

Ce document référence les usages simples des commandes les plus utilisées. Pour une référence complète, ou pour un usage avancé, veuillez-vous reporter à la documentation en ligne de DB2.

# **1) Configuration du serveur**

# *Démarrage du serveur DB2*

Le serveur DB2 prend en compte l'accès aux bases de données.

```
db2start 
Exemple : 
C:\>db2start 
SQL1063N L'exécution de DB2START a abouti.
```

```
Arrêt du serveur DB2
```

```
db2stop [force] 
Exemple (arrêt avec coupure des connexions actives) : 
C:\>db2stop force 
SQL1064N L'exécution de DB2STOP a abouti.
```
## *Démarrage du serveur d'administration de DB2*

Le serveur d'administration prend en charge l'exécution de commandes d'administration distante pour le centre de contrôle (V9 et antérieures) ou pour Optim DataStudio (V9r7, V10). Il n'est pas nécessaire pour l'utilisation des bases de données.

```
db2admin start 
Exemple : 
C:\>db2admin start 
SQL4406W Le démarrage du serveur d'administration DB2 a abouti.
```
*Arrêt du serveur d'administration de DB2* 

```
db2admin stop 
Exemple : 
C:\>db2admin stop 
SQL4407W L'arrêt du serveur d'administration DB2 a abouti.
```
# *Attachement à une instance (locale ou éloignée)*

L'attachement permet de se connecter à une instance DB2 éloignée pour exécuter des commandes. Initialement, vous êtes connecté à l'instance locale par défaut, généralement DB2 (variable DB2INSTANCE).

```
db2 attach to <nom_instance|nom_noeud> [user <nom_utilisateur> using <mot_de_passe>] 
Après attachement, les commandes « get dbm cfg » ou « update dbm cfg » s'appliquent à 
l'instance du gestionnaire attachée (ie on peut configurer un serveur distant). 
Exemple : 
C:\>db2 attach to test 
    Informations sur la liaison à l'instance 
Serveur instance = DB2/NT64 10.1.0<br>TD utilisateur = JCVID utilisateur
 Alias local de l'instance = TEST
```
*Affichage des paramètres du gestionnaire de base de données* 

Permet d'afficher les paramètres de configuration de l'instance active.

```
db2 get dbm cfg [show detail] 
Exemple : 
C:\>db2 get dbm cfg
```
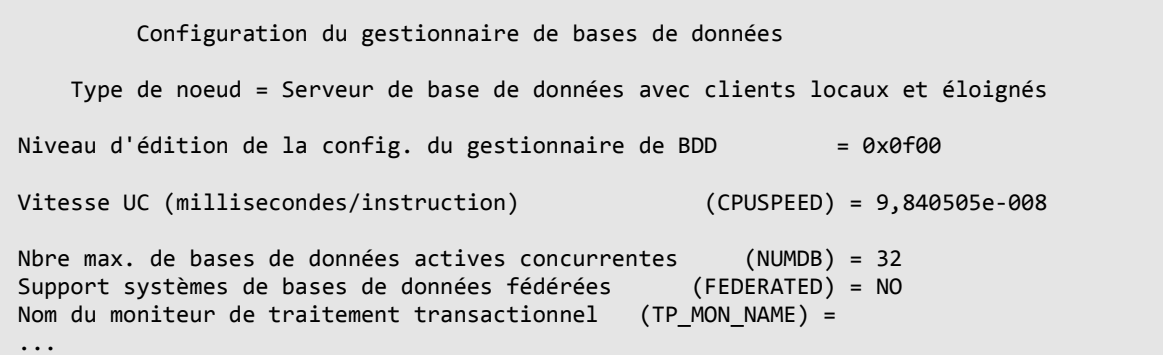

#### *Modification d'un paramètre du gestionnaire de bases de données*

Permet de modifier un paramètre de l'instance active. Certains paramètres sont pris en compte immédiatement, d'autres nécessitent un redémarrage de l'instance (db2stop / db2start).

db2 update dbm cfg using <nom\_parametre> <valeur\_parametre> Exemple (désactivation de la conservation des processus isolés) : C:\>db2 update dbm cfg using keepfenced no DB20000I La commande UPDATE DATABASE MANAGER CONFIGURATION a abouti.

## *Activation d'une base de données*

Cette commande permet de charger une base de données en mémoire. A défaut, la base de données sera chargée à la première connexion, et déchargée dès qu'aucune connexion n'est active.

Dans certains cas (par exemple paramétrage de gros bufferpools), le chargement en mémoire de la base de données peut être lent, ce qui ralentit la première connexion. Il peut alors être intéressant de forcer le chargement de la base en mémoire.

```
db2 activate database <nom_base> [user <nom_utilisateur> using <mot_de_passe>] 
Exemple : 
C:\>db2 activate database testdb 
DB20000I La commande ACTIVATE DATABASE a abouti.
```
## *Désactivation de la base de données*

Permet d'annuler l'effet de la commande « activate database ». Cette commande ne prendra effet que lorsque toutes les connexions actives à la base de données seront fermées.

```
db2 deactivate database <nom_base> [user <nom_utilisateur> using <mot_de_passe>] 
Exemple : 
C:\>db2 deactivate database testdb 
DB20000I La commande DEACTIVATE DATABASE a abouti.
```
*Connexion à une base de données* 

Permet de se connecter à une base de données pour exécuter des commandes ou des requêtes SQL.

```
db2 connect to <nom base> [user <nom_utilisateur> using <mot de_passe>]
Exemple : 
C:\>db2 connect to testdb 
   Informations de connexion à la base de données 
Serveur de base de données = DB2/NT64 10.1.0
 ID utilisateur SQL = JCV 
Alias local de la base de données = TESTDB
```
*Déconnexion de la base de données* 

```
db2 connect reset 
Exemple : 
C:\>db2 connect reset 
DB20000I La commande SQL a abouti.
```
#### *Affichage des paramètres d'une base de données*

Permet d'afficher les paramètres de configuration d'une base de données.

```
db2 get db cfg [for <nom base>] [show detail]
Si le nom de la base est omis, affiche les paramètres de la base connectée. 
Exemple : 
C:\>db2 get db cfg for testdb
       Configuration de la base de données 
 Niveau d'édition de configuration de la base de données = 0x0f00 
Niveau d'édition de la base de données = 0 \times 0^{10} Territoire de la base de données = FR 
Page de codes de la base de données = 1252
  ...
```
#### *Modification d'un paramètre d'une base de données*

Permet de modifier un paramètre d'une base de données. Certains paramètres sont pris en compte immédiatement, d'autres nécessitent un rechargement de la base de données (déconnection de toutes les applications et si nécessaire désactivation/réactivation).

```
db2 update db cfg [for <nom_base>] using <nom_parametre> <valeur_parametre>
Certaines modifications impliquent de redémarrer la base de données (fermer toutes les 
connexions + désactivation et réactivation si nécessaire)
```

```
Exemple (augmentation de la taille des fichiers journaux) : 
C:\>db2 update db cfg for testdb using logfilsiz 1024 
DB20000I La commande UPDATE DATABASE CONFIGURATION a abouti. 
SQL1363W La base de données doit être désactivée et réactivée pour que les 
modifications apportées à un ou plusieurs paramètres de configuration puissent 
être pris en compte.
```
*Affichage de la liste des applications actives* 

Affiche les connexions actives au serveur DB2 ou à une base de données. Chaque connexion est identifiée par un descripteur unique (numérique).

```
db2 list applications [FOR DATABASE <nom_base>] [show detail] 
Exemple (liste des applications connectées à la base TESTDB) : 
C:\>db2 list applications for database testdb 
ID aut. Nom de Descript. ID application Nom Nom Nbre
        l'application appl. BDD agents 
-------- -------------- ---------- -------------------------------- -------- ------- 
TEST db2bp.exe 77 *LOCAL.DB2.120509142913 TESTDB 1
```
*Déconnexion forcée de toutes les applications, ou de certaines applications* 

Permet de terminer une ou plusieurs connexions.

```
db2 force application [all | (<liste_descripteurs>)] 
Exemple (déconnexion des applications 77 et 78) : 
C:\>db2 force application (77,78) 
DB20000I La commande FORCE APPLICATION a abouti. 
DB21024I Cette commande est asynchrone et risque de ne pas s'exécuter 
immédiatement.
```
*Mise au repos d'une base de données* 

La mise au repos permet de restreindre l'accès de la base de données aux administrateurs, tout en forçant la déconnexion des applications actives (à l'exception de la connexion utilisée pour exécuter la commande).

Cette commande peut notamment être utilisée pour décharger la base de données avant un backup hors-ligne (déconnexion forcée de tous les utilisateurs).

```
db2 quiesce database [immediate | defer] [force connections] 
Exemple (mise au repos d'une base avant un backup) : 
C:\>db2 connect to testdb 
    Informations de connexion à la base de données
```

```
Serveur de base de données = DB2/NT64 10.1.0
 ID utilisateur SQL = JCV 
Alias local de la base de données = TESTDB
C:\>db2 quiesce database immediate force connections 
DB20000I La commande QUIESCE DATABASE a abouti. 
C:\>db2 connect reset 
DB20000I La commande SQL a abouti.
```
*Annulation de la mise au repos d'une base de données* 

Permet de rendre la base accessible à tous les utilisateurs sans restriction.

```
db2 unquiesce database 
Exemple : 
C:\>db2 connect to testdb 
    Informations de connexion à la base de données 
Serveur de base de données = DB2/NT64 10.1.0<br>ID utilisateur SQL = JCV = DB2/NT64 10.1.0
  ID utilisateur SQL = JCV 
Alias local de la base de données
C:\>db2 unquiesce database 
DB20000I La commande UNQUIESCE DATABASE a abouti. 
C:\>db2 connect reset 
DB20000I La commande SQL a abouti.
```
#### *Sauvegarde d'une base de données*

Permet d'effectuer une sauvegarde hors ligne d'une base de données. Les notions avancées (sauvegarde en ligne, sur bande, etc) ne seront pas abordées ici.

Pour une sauvegarde hors ligne, il est nécessaire de déconnecter l'ensemble des applications, sinon vous recevrez une erreur (SQL1035N - La base de données est en cours d'utilisation). Vous pouvez utiliser la mise au repos pour cet usage.

```
db2 backup database <nom_base> to <repertoire_sauvegarde> 
Exemple (sauvegarde avec mise au repos préalable) :
C:\>db2 connect to testdb 
   Informations de connexion à la base de données 
Serveur de base de données = DB2/NT64 10.1.0
 ID utilisateur SQL = JCV 
Alias local de la base de données = TESTDB
C:\>db2 quiesce database immediate force connections 
DB20000I La commande QUIESCE DATABASE a abouti.
```
C:\>db2 unquiesce database DB20000I La commande UNQUIESCE DATABASE a abouti. C:\>db2 connect reset DB20000I La commande SQL a abouti. C:\>db2 backup database testdb to d:\backup La sauvegarde a abouti. Horodatage de l'image de sauvegarde : 20120510101553

## *Restauration d'une base de données*

Permet d'effectuer la restauration des données d'une base de données depuis une sauvegarde. Les notions avancées (restauration partielle, redirection des espaces tables (structures complexe de la base), sauvegarde sur bande, etc) ne seront pas abordées ici.

Dans le cas ou le répertoire de sauvegarde contiendrait plusieurs sauvegardes de la base de données source, il est nécessaire d'indiquer la sauvegarde à utiliser à l'aide de l'option « taken at ». La valeur du paramètre correspond au « timestamp » (date et heure) de la sauvegarde et peut être extraite du nom du fichier de sauvegarde (DB2 V9 ou >) ou du nom des répertoires de sauvegarde (DB2 8.2 et <).

Note : il est possible de restaurer des sauvegardes issues de version antérieures si le format de la sauvegarde est pris en charge. Dans ce cas les bases seront migrées automatiquement, et vous recevrez un avertissement:

```
C:\>db2 restore… 
SQL2555I La base de données a été restaurée puis mise à niveau vers la 
version DB2 en cours dans laquelle vous avez émis la commande RESTORE 
DATABASE.
```
Les versions de sauvegarde prises en charge sont :

- DB2 8.2 => sauvegardes DB2 7.x, 8.x
- DB2  $9.x \Rightarrow$  sauvegardes DB2  $8.x$ ,  $9.y$  ( $y \le x$ ).
- DB2 10.1 => sauvegardes DB2 9.5, 9.7, 10.1

Scénario 1 : restauration d'une base existante

```
db2 restore database <nom base> from <repertoire sauvegarde> [taken at <timestamp>]
Exemple : 
C:\>db2 restore database testdb from d:\backup taken at 20120510101553 
SQL2539W Avertissement ! Restauration en cours vers une base de données 
existante identique à celle de l'image de sauvegarde. Les fichiers de base de 
données seront supprimés. 
Voulez-vous continuer ? (o/n) o 
DB20000I La commande RESTORE DATABASE a abouti.
```
Scénario 2 : restauration d'une base non préexistante ou sous un autre nom – base n'utilisant pas le stockage automatique

```
db2 restore database <nom base> from <repertoire sauvegarde> [taken at <timestamp>] to
<disque> [into <nouveau nom>]
Exemple : 
C:\>db2 restore database testdb from d:\backup to d: into copydb 
DB20000I La commande RESTORE DATABASE a abouti.
```
Scénario 3 : restauration d'une base non préexistante ou sous un autre nom – base utilisant le stockage automatique (DB2 V9 et >)

Note : par défaut on recommande pour une base simple de mettre les chemins de stockage automatique (DBPATH) sur le même disque que la base elle-même

```
db2 restore database <nom base> from <repertoire_sauvegarde> [taken at <timestamp>] on
<lecteur> dbpath on <lecteur> [into <nouveau_nom>] 
Exemple : 
C:\>db2 restore database testdb from d:\backup on d: dbpath on d: into copydb 
DB20000I La commande RESTORE DATABASE a abouti.
```
# **2) Configuration d'un poste client**

Note : en utilisant la notion d' « URL de connexion » depuis Adélia, il est possible de se passer de toute configuration du client (en indiquant la base de données sous la forme « nom\_base@nom\_serveur[:port] » dans le catalogue Adélia ou les outils de configuration client/serveur).

Le catalogue DB2 est constitué d'un ensemble de nœuds (instances DB2), chaque nœud ayant une liste de bases de données associée.

Les noms sont uniques dans le catalogue DB2. Si deux bases de même nom existent sur des serveurs différents, et doivent être accédées depuis un même poste client, elles seront connues localement sous deux noms (alias) différents.

# *Lister les nœuds (serveurs) catalogués*

Cette commande affiche la liste des nœuds (instances DB2) connus du poste client.

```
db2 list node directory [show detail] 
Exemple : 
C:\>db2 list node directory 
 Répertoire des noeuds 
 Nombre d'entrées dans le répertoire = 1 
Entrée du noeud 1 : 
Nom du noeud = TEST
Commentaire
Type d'entrée du répertoire = LOCAL
Protocole = TCPIP Nom de l'hôte = test 
Nom de service = 50000
```
# *Catalogage d'un nœud (serveur)*

Permet de référencer une instance DB2 distante.

```
db2 catalog tcpip node <nom noeud> remote <nom hôte ou adresse ip serveur>
   server <port:50000> remote instance <instance:DB2> system <nom serveur>
   ostype <ostype:nt> 
Exemple : 
C:\>db2 catalog tcpip node test remote test server 50000 remote instance db2 system
test ostype nt 
DB20000I La commande CATALOG TCPIP NODE a abouti. 
DB21056W Il est possible que les modifications apportées aux répertoires ne 
soient prises en compte qu'après régénération de la mémoire cache utilisée
```
pour leur stockage.

#### *Dé-catalogage d'un nœud (serveur)*

Supprime une référence à un nœud. Vous devez préalablement décataloguer les bases associées à ce nœud.

```
db2 uncatalog node <nom noeud>
Exemple : 
C:\>db2 uncatalog node test 
DB20000I La commande UNCATALOG NODE a abouti. 
DB21056W Il est possible que les modifications apportées aux répertoires ne 
soient prises en compte qu'après régénération de la mémoire cache utilisée 
pour leur stockage.
```
*Lister les bases cataloguées* 

Affiche la liste des bases cataloguées sur le poste client.

```
db2 list db directory 
Exemple : 
C:\>db2 list db directory 
 Répertoire système des bases de données 
 Nombre d'entrées dans le répertoire = 1 
Entrée de la base de données 1 :Alias de la base de données = TESTDB
Nom de la base de données = TESTDB
Nom du noeud = TEST
 Niveau d'édition de la base de données = f.00 
Commentaire
 Type d'entrée du répertoire = Eloigné 
Num. de partition de base de données du catalogue = -1Nom d'hôte serveur de remplacement =
Numéro port serveur remplacement =
```
*Catalogage d'une base de données sur un nœud (serveur) distant* 

Référence localement une base de données éloignée. S'il existe déjà dans le catalogue local un alias vers une base de même nom, il est possible de spécifier un alias (nom local) différent via l'option « as ».

```
db2 catalog database <nom_base> [as <alias>] at node <nom_noeud> 
Exemple (catalogage de la base testdb sous le nom aliastst) : 
C:\>db2 catalog database testdb as aliastst at node test 
DB20000I La commande CATALOG DATABASE a abouti. 
DB21056W Il est possible que les modifications apportées aux répertoires ne
```
soient prises en compte qu'après régénération de la mémoire cache utilisée pour leur stockage.